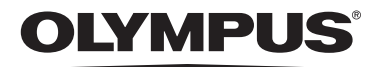

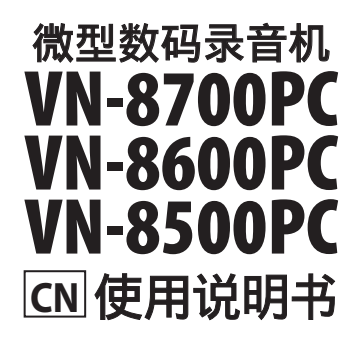

感谢您购买**Olympus**数码录⾳机。 请阅读本手册以正确及安全地使用本产品。 请将手册保存在手边以便作为日后之参考。

为确保能成功的录音, 我们建议您在使用前 先测试录音功能及音量。

在**www.olympus-consumer.com/register** 注册您的产品,享受奥林巴斯提供的其它优惠。

**OLYMPUS IMAGING CORP.**<br>Shinjuku Monolith, 3-1 Nishi-Shinjuku 2-chome, Shinjyuku-ku,<br>Tokyo 163-0914, Japan. Tel. +81 (0)3-3340-2111 **http://www.olympus.com**

**OLYMPUS IMAGING SINGAPORE PTE. LTD.**

491B River Valley Road #13-03 Valley Point Office Tower Singapore 248373 TEL: 65-1800-OLYMPUS / 65-1800-6596787 **http://www.olympus.com.sg**

**OLYMPUS (MALAYSIA) SDN. BHD.**<br>Suite D-10-P1, Level 10, Plaza Mont' Kiara,<br>2 Jalan Kiara, Mont' Kiara,

50480 Kuala Lumpur, Malaysia TEL: (60) 3-6203-3882 **http://www.olympus.com.my**

**奥林巴斯(上海)映像销售有限公司**<br>上海市徐汇区淮海中路1010号 嘉华中心 1002-1003<br>电话:021-5170-6300 传真:021-5170-6306 邮编:200031

**奥林巴斯(上海)映像销售有限公司北京分公司**<br>北京市朝阳区新源南路1-3号 平安国际金融中心 A座8F

䒶孞澢010-5819-9199!!ạ䚠澢010-5976-1360!!怯亗澢100027

奧林巴斯(上海)映像销售有限公司广州分公司

广州市环市东路403号广州国际电子大厦 1605-1608室<br>电话:020-6122-7111 传真:020-6122-7120 邮编:510095 **http://www.olympus.com**

#### **For customers in Europe or**

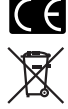

"CE" mark indicates that this product complies with the European requirements for safety, health,environment and customer protection. This symbol [crossed-out wheeled bin WEEE Annex IV] indicates separate collection of

waste electrical and electronic equipment in the EU countries. Please do not throw the equipment into the domestic refuse. Please use the return and collection systems available in your country for the disposal of this product. Applicable Product : VN-8700PC/VN-8600PC/VN-8500PC

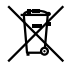

This symbol [crossed-out wheeled bin Directive 2006/66/EC Annex II] indicates separate collection of waste batteries in the EU countries. Please do not throw the batteries into the domestic refuse. Please use the return and collection systems available in your country for the disposal of the waste batteries.

# 简介

- 将来本文件的内容如有变更恕不预先通知。 有关产品名称和机型号码的最新信息请联系 我们的顾客支持中心。
- 我们将尽最大努力确保文件内容的完整性。 万一您发现可疑项目、错误或遗漏,请联系 我们的顾客支持中心。
- 任何由于非OLYMPUS或授权之第三方进行的维修所发生的数据损失而造成的任何被动 伤害或任何伤害等责任, OLYMPUS概不负责。

#### 商标和注册商标

- **IBM与PC/AT为国际商用机器公司的商标或注册商标。**
- **Microsoft (微软), Windows (窗口) 与Windows Media (窗口媒体) 为微软公司的注册商** 标。
- **•** Macintosh acintosh 为苹果电脑公司的商标。 苹果电脑公司的商标。

**MPEG Layer-3声音编码技术获得Fraunhofer IIS和Thomson的许可。** 

其他产品与在此提出的产品品牌名称均为相应于他们自己公司的商标或注册商标。

## ◆安全事项

在使用您的新录音机前, 请仔细阅读本手册以确保您了解如何安全而正确地操作。 请将手册妥善保存, 以作⽇后参考之⽤。 作⽇后参考之⽤。

• 警告符号指示有关安全的重要信息,为防止您本人或他人受到伤害或使机器性能变坏, 必须随时注意 警告符号及其所提供的信息内容。

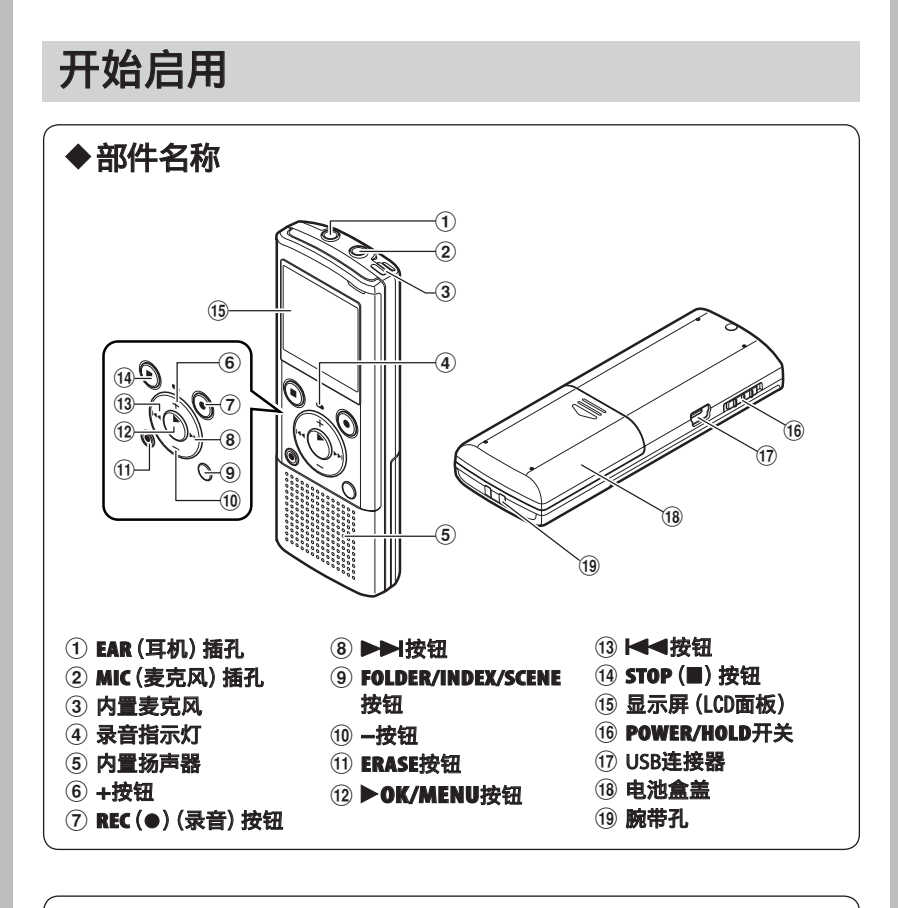

### 显示屏(LCD面板):

可以更改显⽰屏上显⽰的字符⼤⼩。(请参阅"⽂字⼤⼩ [**Font Size ont** ]"☞ 第13页)

[⽂字⼤⼩]设定为[ 字⼤⼩ ⼤]时。 [⽂字⼤⼩]设定为[ 字⼤⼩ ⼩]时。

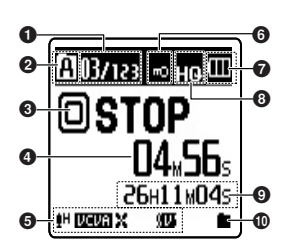

- 1) 现行文件号/在文件 夹中已记录的音乐文 件总数
- ② 文件夹指示
- 3 录音机状态指示
- 4 在录音状态期间: 录音经过时间
- 在播放状态期间:
- 播放经过时间 5 [PH] 麦克风灵敏度 指示
	- [**[UEUE]** VCVA (可 变式声⾳控制器) 式声⾳控制器)指 示

[X] 低频滤波器指 듰

6  $\Omega$ 

 $\boldsymbol{0}$  $\boldsymbol{\Omega}$ 

6

[9][5] 话音滤波器指 ⽰**\*1**

- 6 文件锁指示
- 7 电池指示
- 8 录音模式指示
- 9 在录音状态期间: 剩余记录时间 在播放或停止状态期 间: ⽂件长度
- 10 播放模式指示
- 

 $\bullet$   $\overline{\phantom{a}}$   $\bullet$   $\overline{\phantom{a}}$   $\bullet$ 

VN870001 |

40

A DI LIGOREZ DEL

m

л

⑪ 文件名称**\*2**<br>⑫ 在录音状态期间: 存储器剩余空间条棒

1 @ **A** 

| dii

03/123

 $\overline{\mathbf{04}}$  56s

26H11M04S  $10.0.30 \text{ m} \, \text{m}$ 

**II** 

 $\bullet$ #

ብ<br>መ

r.

## 指示**\*2**<br>**在播放或停止状态期** 间:

- 播放位置条棒指示\*2
- **13 录音日期与时间\*2**

**\*1** 仅⽤于VN-8700PC/VN-8600PC。

\*2 [文字大小]设定为[小]时将 显示该项。

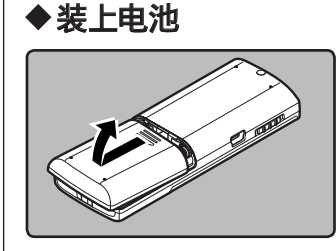

#### 1 轻轻按压箭头处并将电池盒盖移动并开 启。

- 锰电池不能⽤于本录⾳机。
- 在更换电池之前应确保停止录音机。当录音机 正在使用时拆卸电池可能会造成文件损毁等故 障。

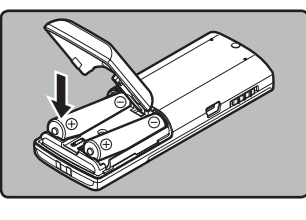

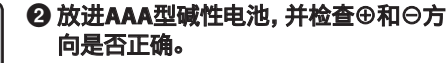

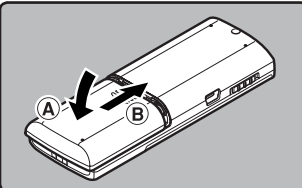

❸ 先向A方向按, 再向B方向滑动, 以关好 电池盖。

#### 电池指示:

当 $[$  [  $\Box$  ] 出现在显示屏时, 尽可能立即更换电池。当电池电力太弱时, 在显示屏上显示 [CZ]] 和 [电 池容量低]日录音机会关机。

- 若您长时间不使用录音机, 请将电池取出。
- 更换电池时,建议使⽤AAA碱性电池或Olympus Ni-MH充电电池。

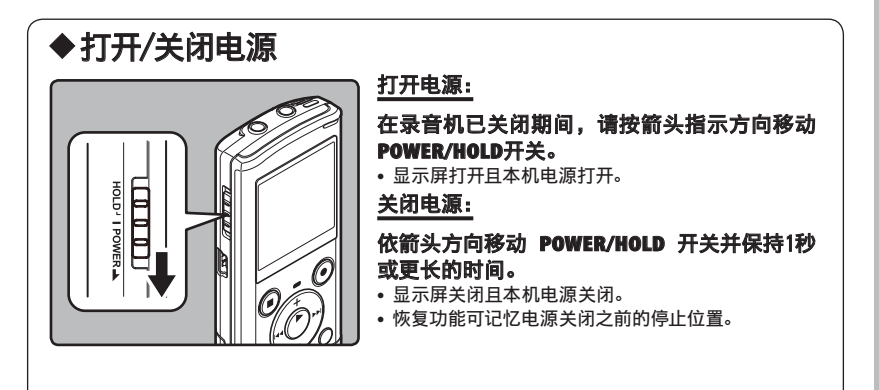

#### 省电模式

在录音机电源开启后,如果录音机停止或未使用达5分钟,该机将进入待机(省电)模式,且显示 屏会关闭。

• 要退出待机模式并开启显示屏, 按任意按钮即可。

## h 维持[**HOLD**]

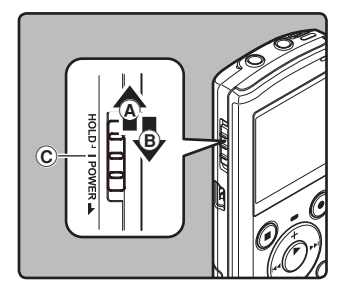

#### 将录音机设定到HOLD模式(4):

请按箭头指示方向移动POWER/HOLD开关。

在显示屏中出现 [按键锁定] 后, 录音机即被设定到 HOLD模式。

退出**HOLD**模式(B):

<sup>将</sup>**POWER/HOLD OWER/HOLD**开关移⾄C位置。

#### 备注:

- 如果您在HOLD模式中按任何按钮,时钟显示会闪烁2秒,但不能操作录音机。
- 播放(或录音时)设定为HOLD后,将保持播放(录音)的状态不能进行任何操作(当播放结束, **或因录满而结束录音后,进入停止状态)。**

## h 设定时间/⽇期[**Time & Date ime** ]

若您已预先设定时间和日期,本机将为各文件保存录音文件时的信息。预先设定时间和日期可使 文件管理更方便。

 $\frac{1}{\pi}$ 第一次使用录音机或长时间取出电池后,"小时"指示将闪烁。

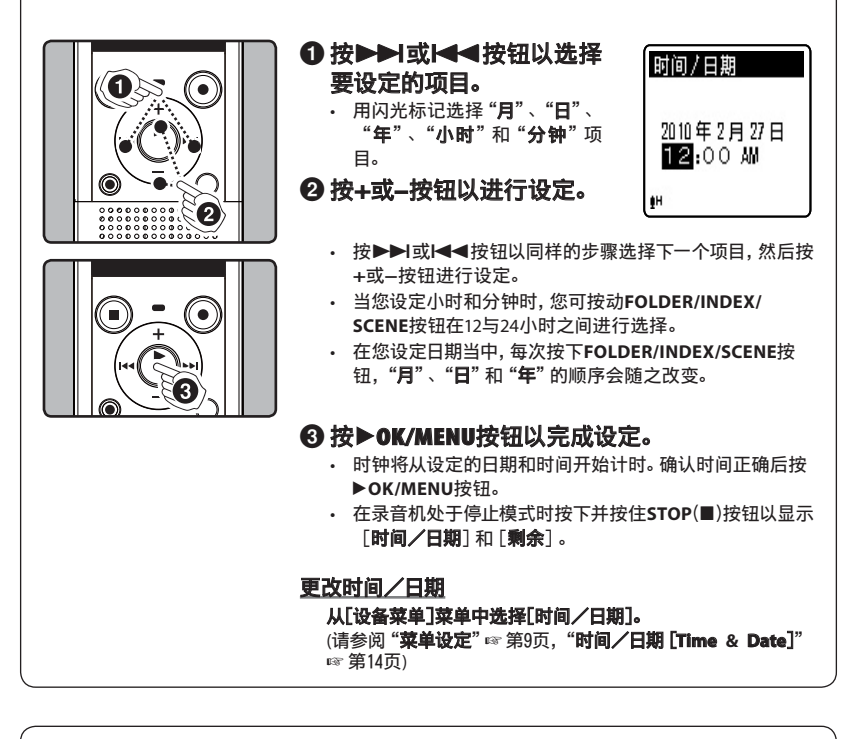

## ◆ 关于文件夹

录音机提供 [M]、[6]、[6]、[6] 与 [6] 五个文件夹, 要转换文件夹, 可在录⾳机停⽌期间,按**FOLDER/INDEX/SCENE**按钮。

a) 文件夹指示

#### 备注:

• 每个⽂件夹最多可储存200个⽂件。

# 关于录音

## ▶录音

开始录音之前, 从[图] 到 [图] 文件夹中选择一个文件夹。这五个文件夹可以用来区分不同类别的记 录;例如,⽂件夹[&]可以⽤来储存私⼈数据,⽂件夹[']可专门⽤来保存商务数据。

 $\odot$ 

4903/123

@STOP

 $_{\rm{He}}$  CD

**04.56**s 26H11M04s

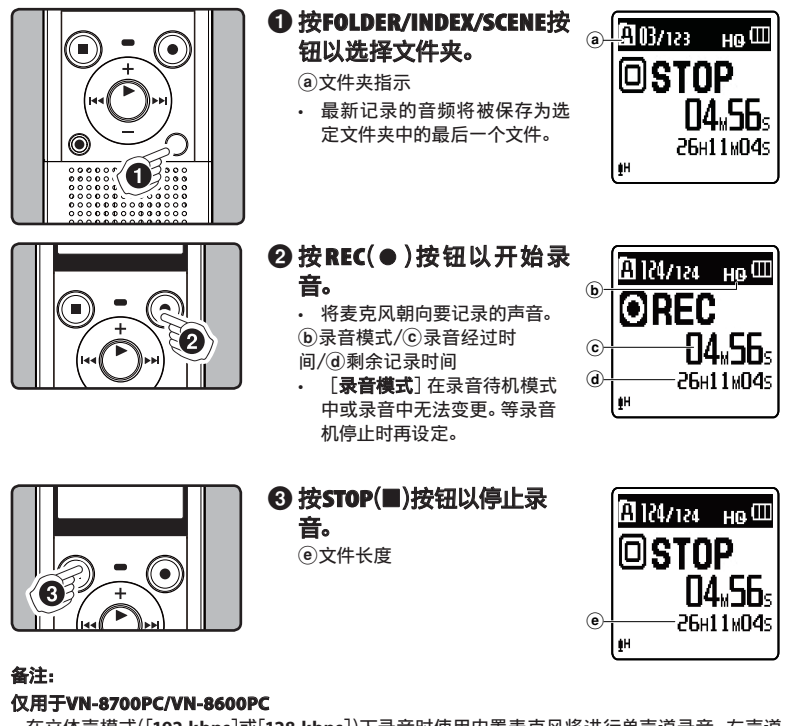

在立体声模式([192 kbps]或[128 kbps])下录音时使用内置麦克风将进行单声道录音, 左声道 (Lch)和右声道(Rch)都将录下同样的音频。

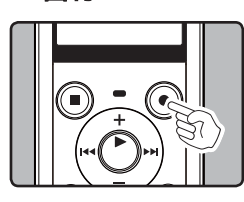

在录音机已录音模式期间,按REC(●)按钮。

当暂停60分钟,录音机将 "**录音暂停**" 停止。

恢复录音: 再次按**REC** (s)按钮。

会自中断处继续录音。

# ◆ 快速检查录音的内容

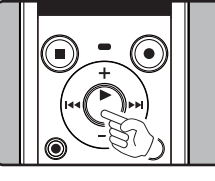

在录音机已录音模式期间,按▶OK/MENU按钮。 • 停⽌录⾳,播放刚录好的⽂件。

## ◆麦克风灵敏度

麦克风灵敏度可视录音需要做调整。 从[录⾳菜单]菜单中选择[录⾳灵敏度]。 (请参阅"菜单设定"☞ 第9页,"录⾳灵敏度[**Mic Sense ic** ]"☞ 第11页)

## ▶通过外部麦克风或其他设备录音

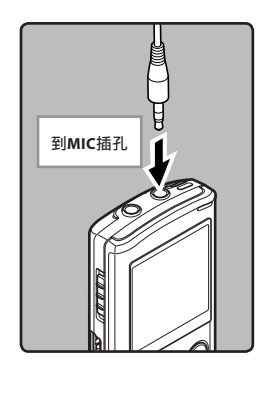

可连接外部麦克风和其他设备,并录音。按下列方法连接要使 用的设备。 录音时,请勿将装置插入录音机,或从录音机拔下装置。

#### 用外部麦克风录音:

#### 将外部麦克风连接到录音机的MIC插孔。

#### 备注:

- 将外接麦克风插入录音机的MIC插孔时, 内置麦克风将无法使 ⽤。
- 可使用带有插入电源, 可接受本录音机电源的麦克风。
- 使用外接立体声麦克风且将 [**录音模式**] 设为单声道录音模式<br> 时, 则只有L声道麦克风可录音\*。
- 时, 则只有L声道麦克风可录音\*。<br>• 使用外接单声道麦克风时且将 [**录音模式**] 设为立体声录音模 式,音频将只能录在L声道\*。
- **\***仅⽤于VN-8700PC/VN-8600PC

#### 备注:

- 为确保从开始部分录制, 请在出现此屏幕且录音指示灯亮起后开始说话。
- 当剩余录音时间少于60秒时,录音指示灯开始闪烁。录音时间减少到30或10秒时,指示灯会闪烁 得更快。
- [文件夹满]出现时代表不能再录制更多。 请选择其他文件夹或删除不必要的文件, 然后再录 音。
- [内存满]出现时代表存储器已满。请删除不必要的文件再录音。
- 当连接外部设备时,请进⾏录⾳测试,并调节外部设备的输出电平。
- 在录⾳机上调整与播放相关的⾳质设定时,从**EAR**插孔发出的⾳频输出讯号也将随之变更。

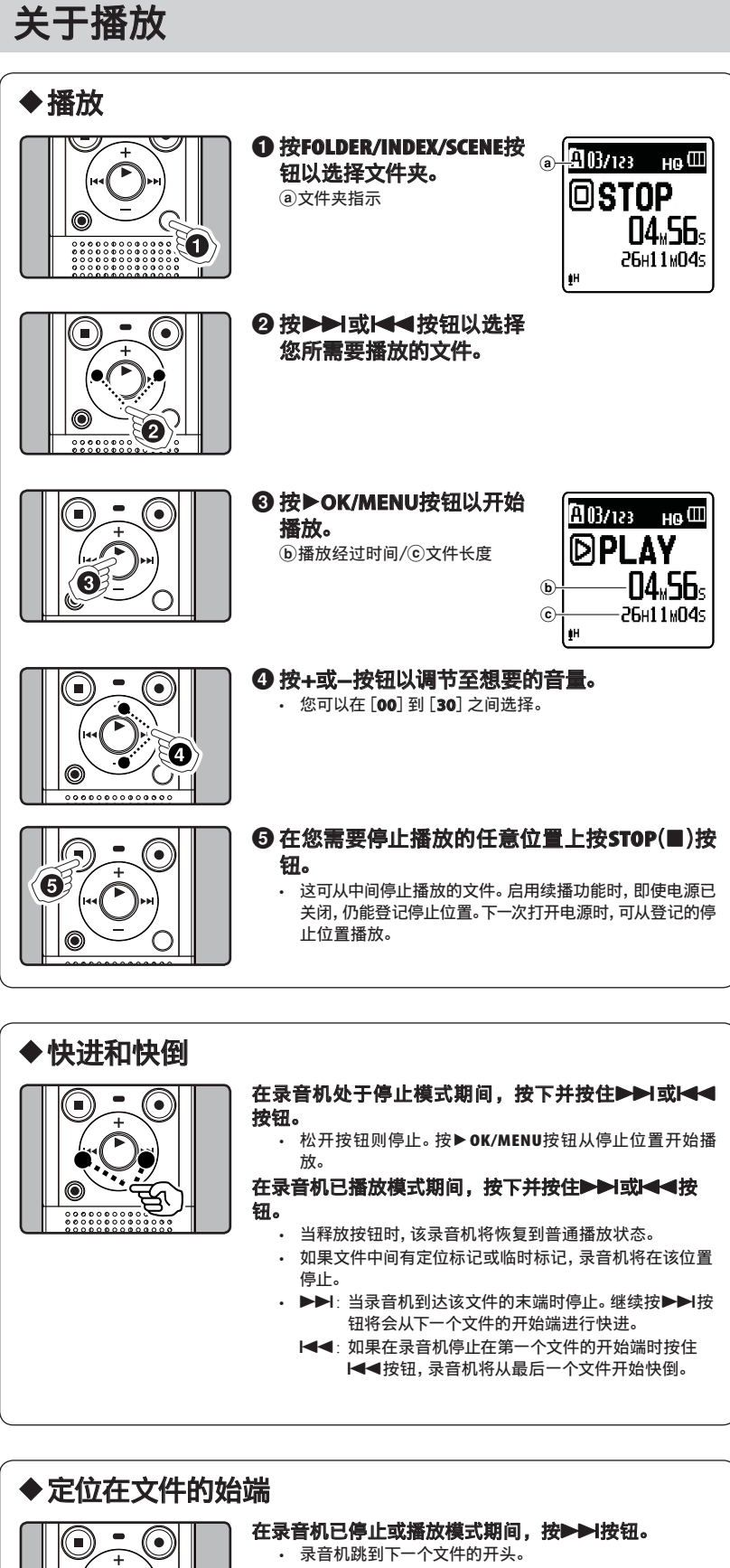

- 在录音机已播放模式期间,按 -< 按钮。 录音机跳到当前文件的开头。
- 在录音机已播放模式期间,按<<<br /> • 录⾳机跳到上⼀个⽂件的开头。如果录⾳机停在⽂件的中
- 途,则会返回文件的开头。 在录音机已播放模式期间,按2次|<<br />

录音机跳到上一个文件的开头。

#### 备注:

٠ 6

- 播放文件期间, 跳到开头时, 录音机将会在定位标记或临时标记的位置开始播放。在停止模式中 开始操作时,将会跳过定位标记及临时标记。
- 若将 [**跳跃间隔**] 设为 [单个文件] 以外的选项, 录音机将前进/后退至特定时间, 然后从该处开 始播放。

## ◆更改播放速率

⽂件的播放速率可在0.5和2.0倍速间改变。您可以根据需要改变播放速率,例如快速收听会议内容 或者在语言课程中慢速复习您无法理解的部分。

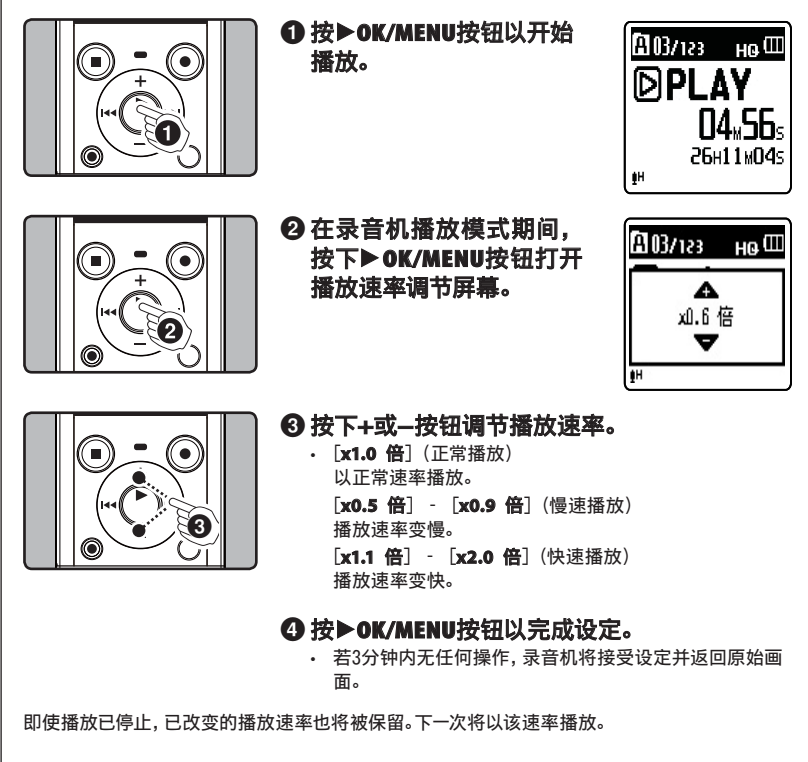

#### 备注:

•---<br>与正常播放模式相同, 您也可以在慢速播放和快速播放模式中停止播放、提示文件、插入定位标 记。

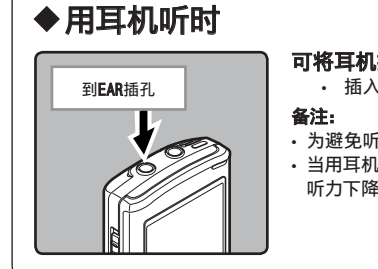

可将耳机插入录音机的EAR插孔来听。

• 插入耳机后扬声器就不能再发出声音。

- 为避免听⼒受到刺激,请在⾳量调低后才插⼊⽿机。
- 当用耳机收听时,不要将音量调得过大。否则会导致听力问题和 听力下降。

## ▶设定定位标记和临时标记

如果设定有定位标记和临时标记, 您可以在快进和快倒过程中以及在提示文件时快速找到要收听 的位置。您无法在除本录音机外的其他设备上创建的文件内设定定位标记,但是可以用临时标记 …<br>代替, 用于临时记忆所需位置。临时标记是临时记号。当您移动到另一个文件或将录音机连接到 电脑时,这些标记会被⾃动删除。

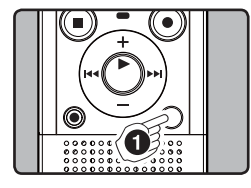

### 1 在录音机已录音或播放模 式期间,按**FOLDER/INDEX/ OLDER/INDEX/ SCENE**按钮。

• 即使定位或临时标记已设定, 记录或播放仍继续进行,因此 您可以按照同样的方式在其他 位置设定定位或临时标记。

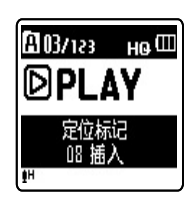

#### 清除定位标记或临时标记:

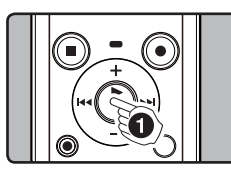

#### **1 清除您需要清除的定位标** 记或临时标记。

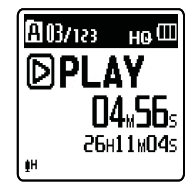

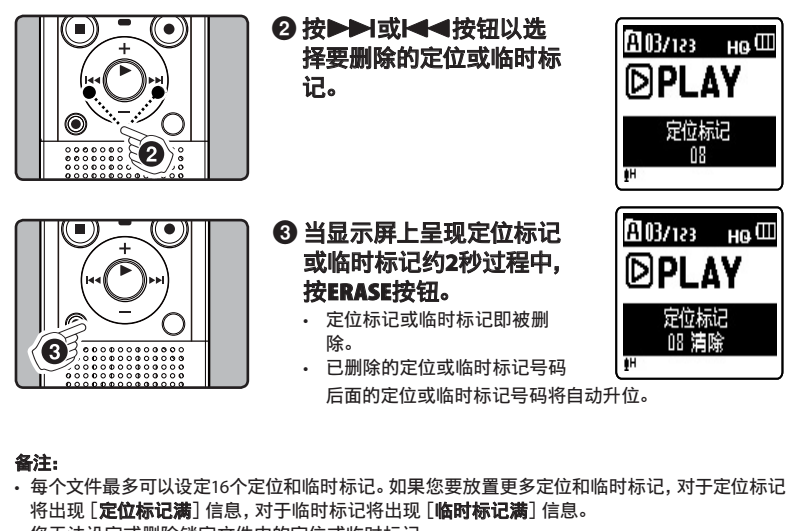

。<br>您无法设定或删除锁定文件中的定位或临时标记。

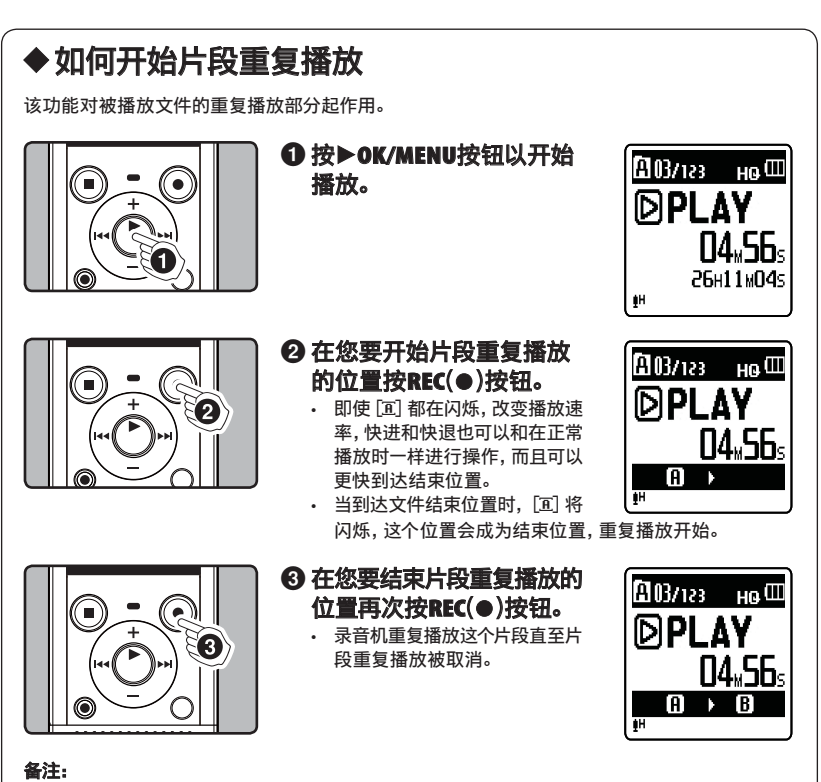

与正常播放模式相同, 片段重复播放过程中也可以更改播放速率。如果在片段重复播放过程中 插入或取消定位标记和临时标记,片段重复播放将被取消并返回到正常播放模式。

#### 取消片段重复播放功能:

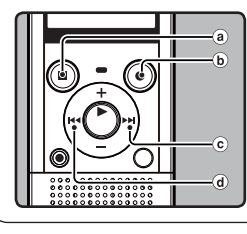

#### 按下列任一按钮,可取消片段重复播放。

- <sup>a</sup>按**STOP**(4)按钮
- **b 按REC(●)按钮**<br>© 按▶▶I按钮
- 
- d 按| << 按钮

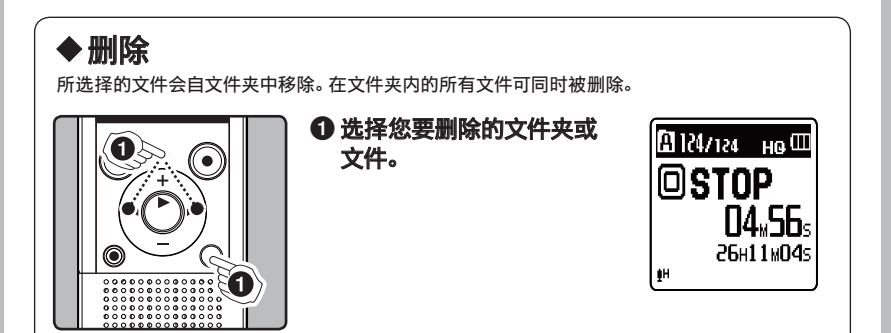

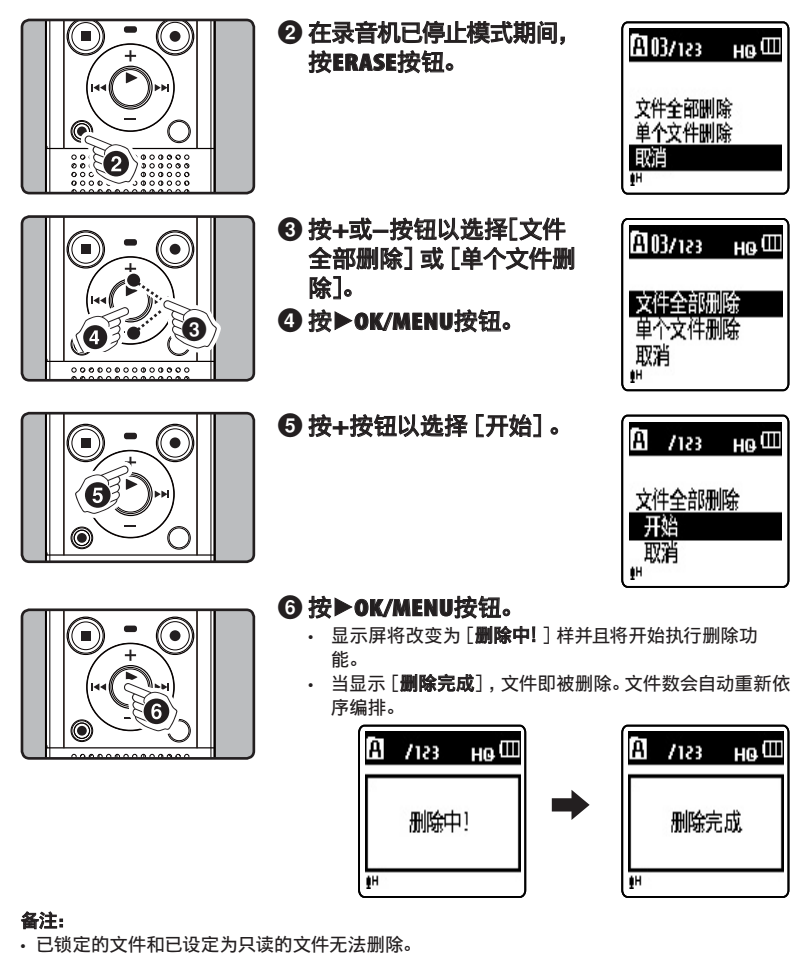

- 如果8秒内未选择任何动作, 录音机将返回到停止状态。
- 可能需要10秒以上来完成动作。请勿在动作时取出电池,否则数据可能损毁。另外,请更换新电 池,确保电量不会在处理过程中用尽。
- 无法删除录音机上的文件夹。

# 菜单设定

## ◆菜单设定方法

菜单中的项目已分类, 以便您快速设定所需项目。您可以按如下所示方式设定每个菜单项目。

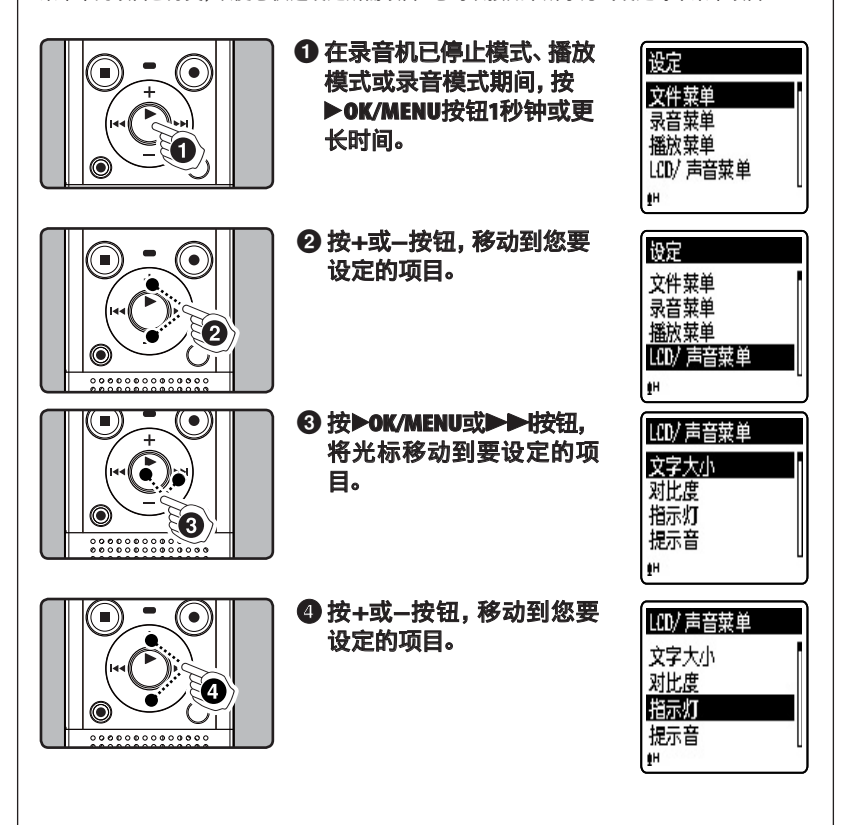

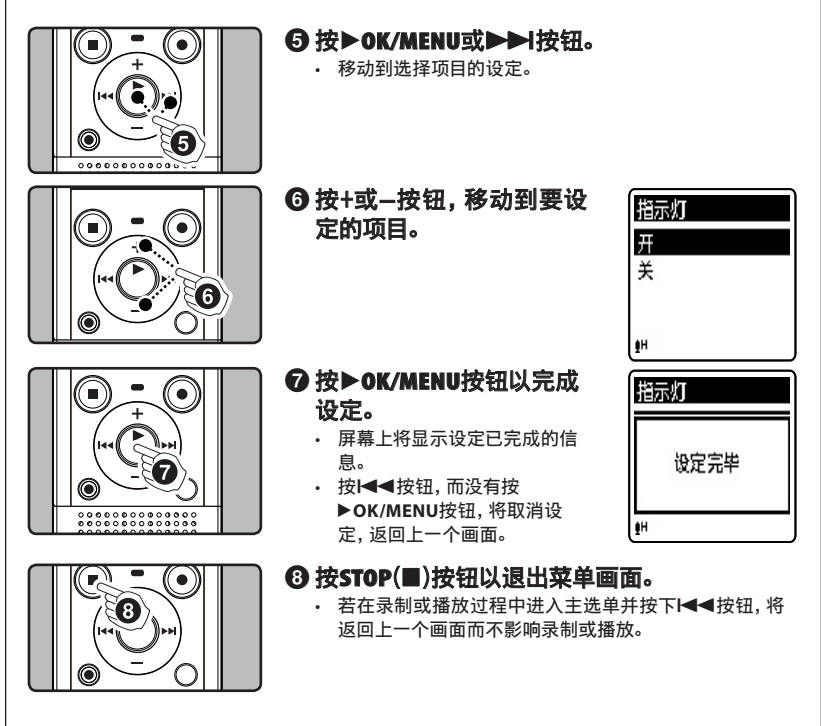

#### 备注:

- 未应用选定项目时, 若在菜单设定操作中闲置3分钟, 录音机将停止。
- •在录音或播放时进入菜单设定, 若经过8秒没有按任何按钮, 菜单设定将会取消。

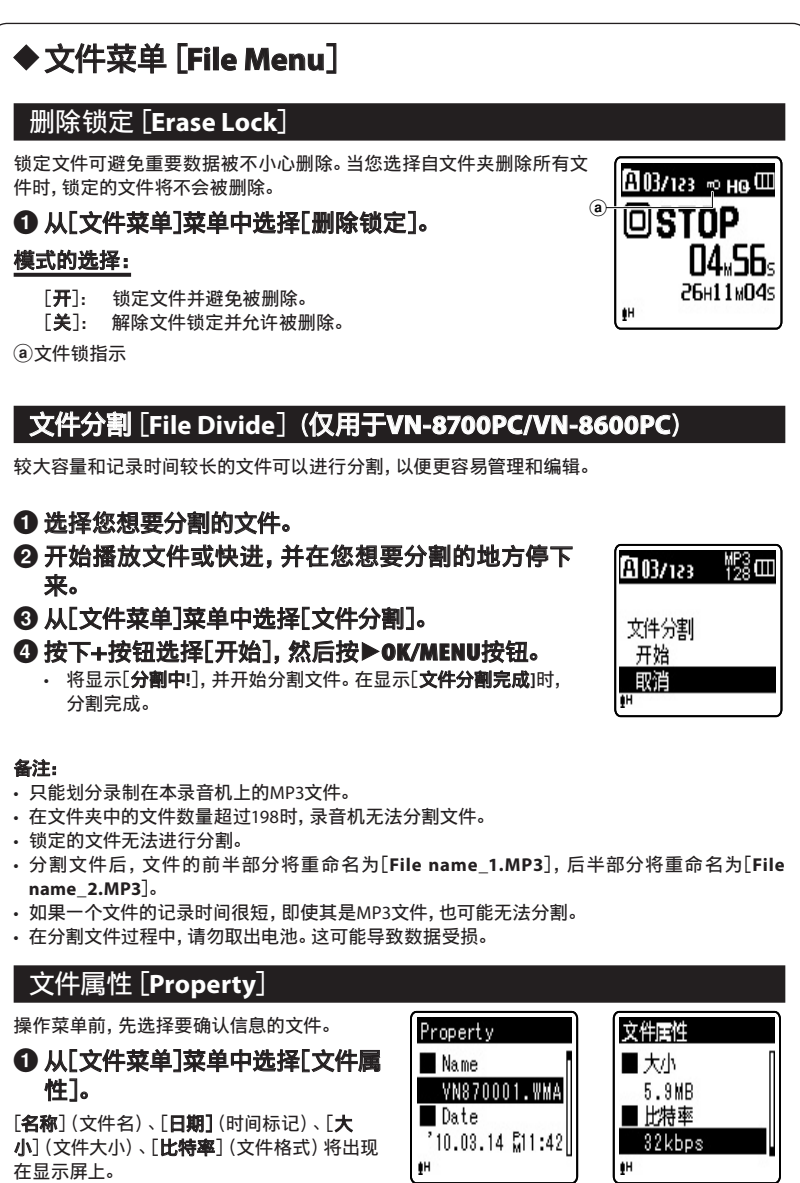

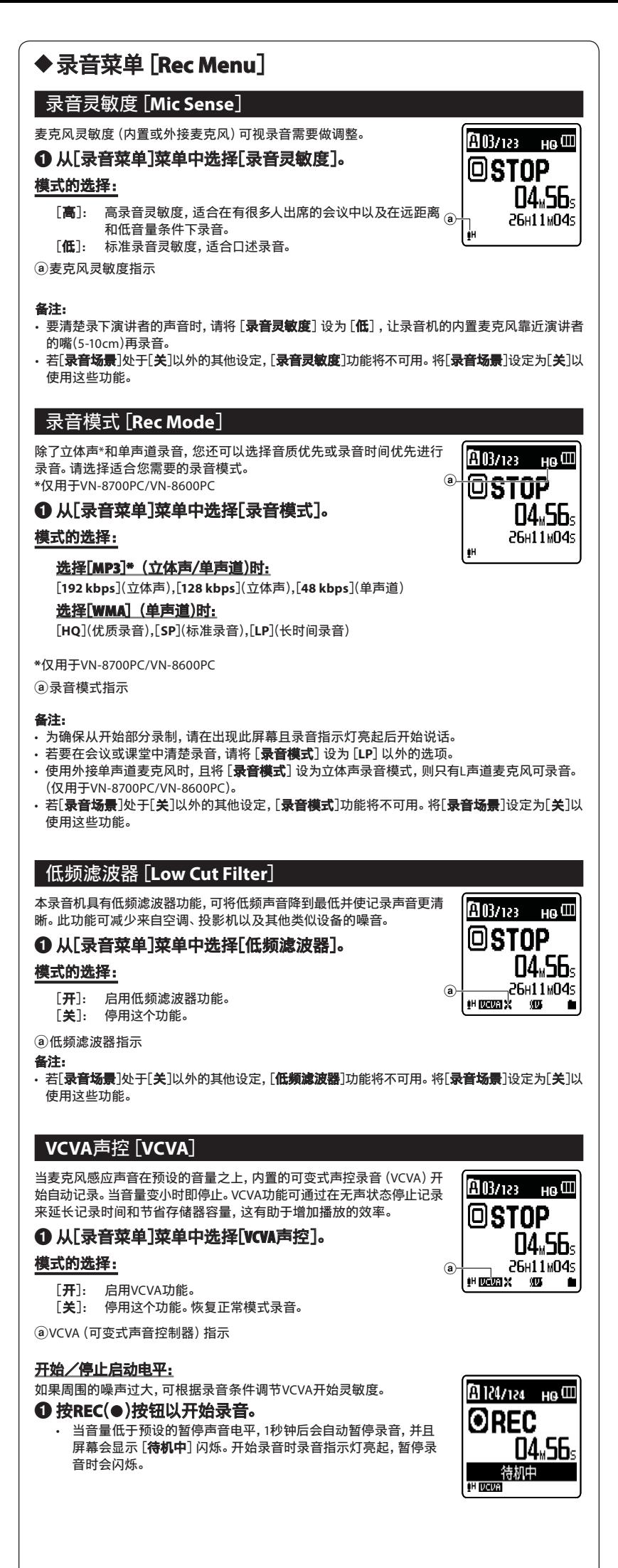

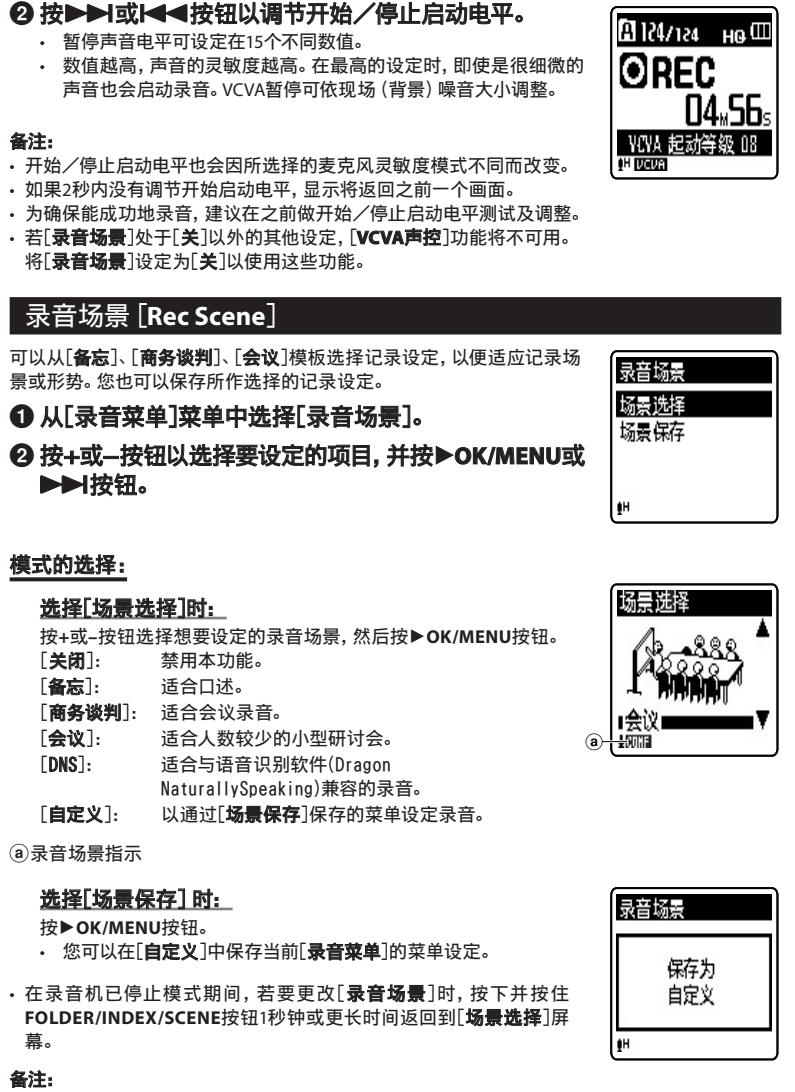

• 若[录⾳场景]处于[ ⾳场景 关]以外的其他设定,录⾳功能的菜单设定将不可⽤。将[录⾳场景]设定为 ⾳场景 [关]以使用这些功能。

#### ◆播放菜单 [Play Menu] 话⾳滤⾳器[**Voice Filter oice** ](仅⽤于**VN-8700PC/VN-8600PC N-8700PC/VN-8600PC**) 本录音机具有话音滤波器功能以便在常规、快速或慢速播放过程中切断  $103/123$  Ho  $11$ 低频和高频音调,进行清晰的音频播放。 ❶ 从[播放菜单]菜单中选择[话音滤音器]。 STNP 模式的选择: **04.56**s 2<del>6н1</del>1м04s<br>: «Ма  $[ H ]:$  启用话音滤波器功能。 a **IH DOUGLY** [关]: 停⽤这个功能。 a 话音滤波器指示 <u>播放模式</u> [Play Mode] 您可以选择符合喜好的播放模式。 图03/123 HQ **III** 1 从[播放菜单]菜单中选择[播放模式]。 STNP 模式的选择: 04.SR. 选择[播放范围]时: a[文件]: 播放完当前文件后停止。 OH ROUGH X [⽂件夹]:连续播放当前⽂件夹中的⽂件直⾄最后⼀个⽂件,然后 停止。 选择[重复播放]时: [重复播放]: 设为重复播放模式。 [**关**]: 停用这个功能。 a播放模式指⽰

#### 备注:

- 在[文件]模式中, 当录音机到达文件夹中最后一个文件的末尾时, [**结束**] 在显示屏上闪烁2秒,
- 录⾳机停⽌在⽂件夹中最后⼀个⽂件的开始端。
- · 在 [ **文件夹**] 模式中, 当录音机到达文件夹中最后一个文件的末尾时, [**结束**]在显示屏上闪烁 2秒,录音机停止在文件夹中第一个文件的开始端。

跳跃间隔 单个文件 10秒 30秒 1分钟 1H

## 跳跃间隔[**Skip Space kip** ]

本功能允许您跳过(快进)或向后跳过(快倒)正在播放文件的设定间 隔。这项功能对于快速跳到另一个播放位置或重复播放很短的内容非 常方便。

## 1 从[播放菜单]菜单中选择[跳跃间隔]。

#### 模式的选择:

#### 选择[向前跳跃]时:

[单个⽂件][**10**秒][**30**秒][**1**分钟][**5**分钟][**10**分钟] 选择[向后跳跃]时:

[单个⽂件][**1**秒]**–** [**5**秒][**10**秒][**30**秒][**1**分钟],

[**5**分钟][**10**分钟]

#### 快进/快倒跳过播放:

### **1 按▶OK/MENU**按钮以开始播放。

#### 2按▶▶对 女性

[关]: 停⽤这个功能。

• 录音机将跳过(快进)或向后跳过(快倒)一个设定的间隔并开始播放。

#### 备注:

• 如果文件中有比跳过间隔更近的定位标记/临时标记或提示, 录音机将向前跳跃/向后跳跃到 该位置。

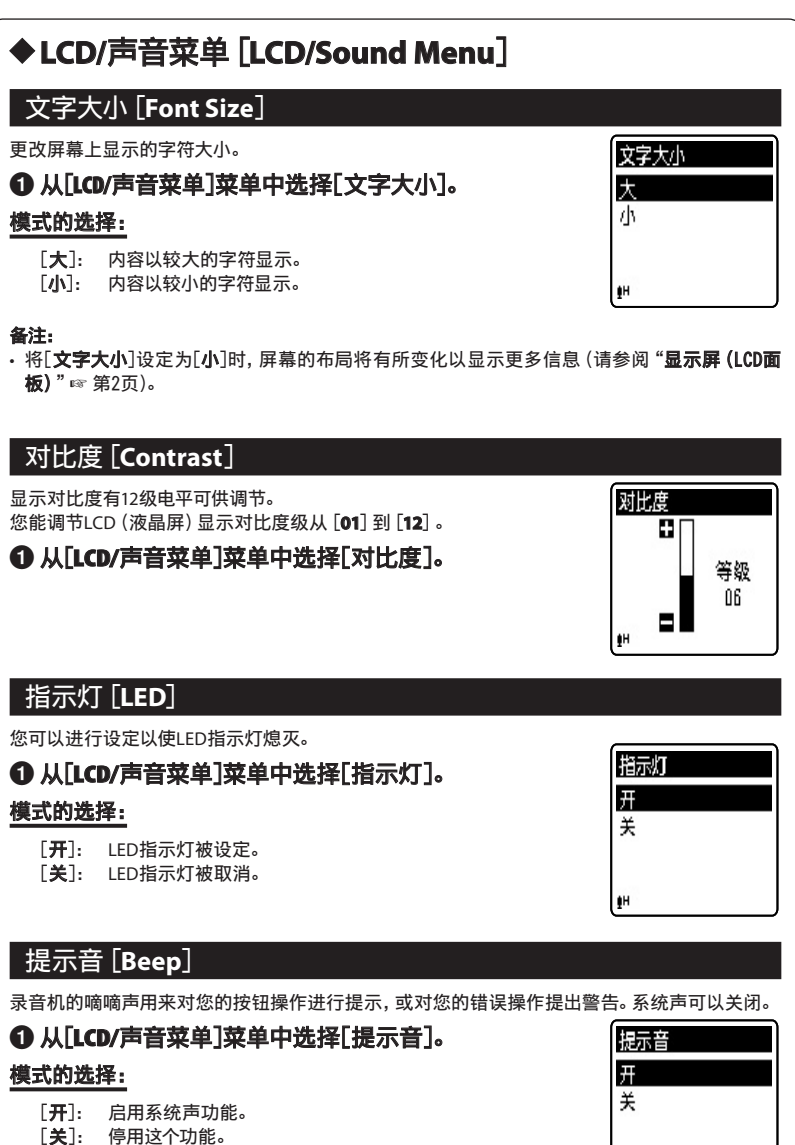

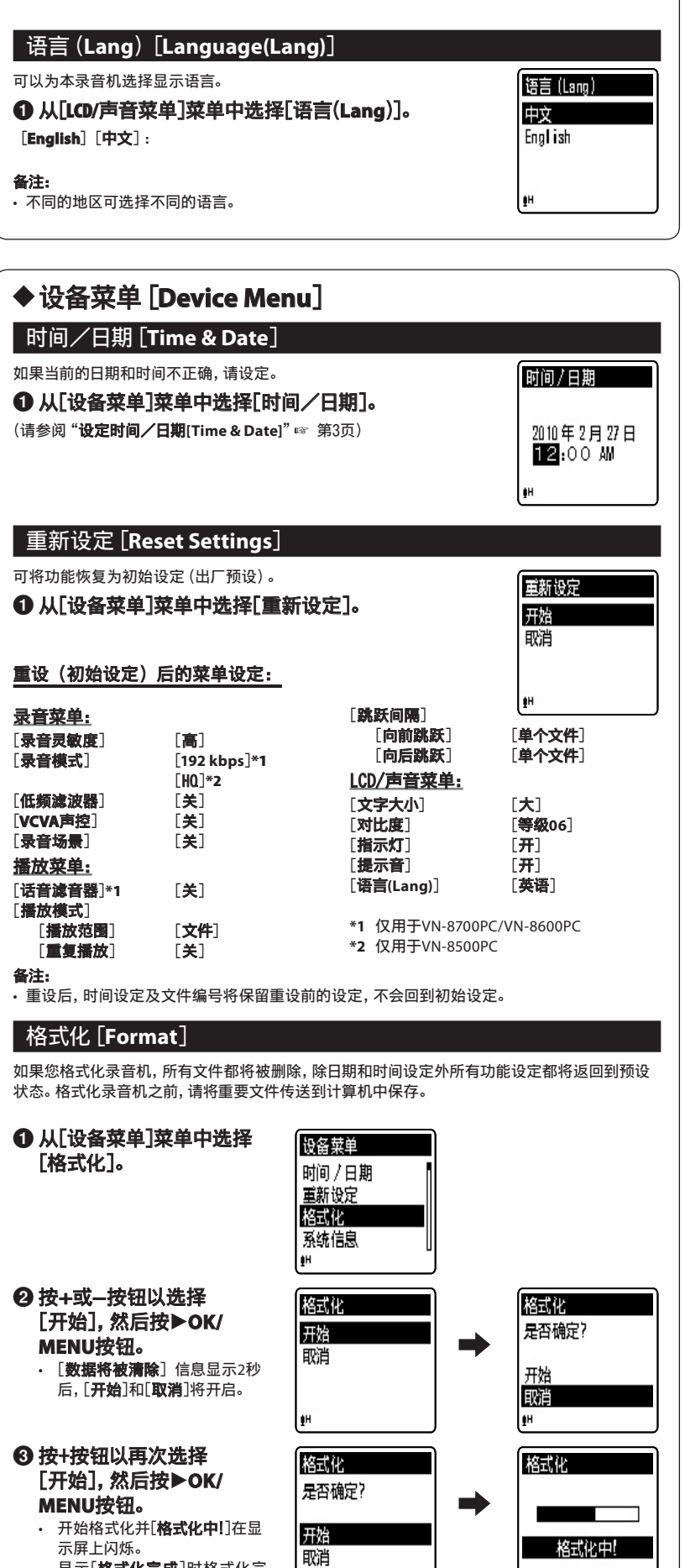

显示[格式化完成]时格式化完 毕。

备注:

- 可能需要10秒以上来完成动作。请勿在动作时取出电池,否则数据可能损毁。另外,请更换新电 池,确保电量不会在处理过程中用尽。
- 千万不要将本机在电脑上格式化。
- 当录音机被格式化时, 所有保存的数据, 包括锁定的文件和只读文件都会被删除。

þ.

- 格式化后,所记录的⾳频⽂件名可以从[**0001**]开始。
- 要使功能设定回到初始设定时, 请使用[**重新设定**]。

## 系统信息[**System info. ystem** ]

您可以从菜单屏幕上查看录音机的信息。

1 从[设备菜单]菜单中选择[系统信 息]。

[**型号**] (型号名称)、[**版本号**] (系统版本)及 [**序列号**](序列号)会出现在显示屏上。

![](_page_14_Picture_354.jpeg)

89

# 在您的电脑上使用录音机

除了将本机用作录音机,您还可以把它像储存设备一样,当作电脑的外部储存器来使用。

• 使用本录音机所录音的音频文件可以在您的电脑上用Windows Media Player进行播放。您还可以将 通过Windows Media Player下载的WMA文件传输到录音机后再听(受版权保护的文件除外)。

#### 备注:

- 传输数据时, 会出现 [传输中], 且录音指示灯会闪烁。 当录音指示灯闪烁时, 切勿断开USB电缆, 否则 数据将被损毁。
- 在Mac作业系统环境中, 无法播放WMA格式文件。

## h 操作环境

#### **Windows**:

**桑作系统:** Microsoft Windows XP/Vista/7 (标准安装) 【容个人电脑:装配一个以上空USB插口的Windows PC

#### **Macintosh acintosh**:

**≹作系统:**Mac OS X 10.4.11 - 10.6 (标准安装) **兼容个人电脑:**装配一个以上空USB插口的苹果Macintosh系列

#### 备注:

即使符合操作环境的要求,但若是升级版作业系统、多重开机环境及自行改装的个人电脑,仍不 受⽀持。

![](_page_14_Picture_18.jpeg)

#### 备注:

- - -<br>请务必使用随附的USB连接专用线。
- · 参考使用者操作手册有关于USB连接插口或USB集线器。
- 确认将连接线全部推入,否则录音机可能无法正常启动。
- 在透过USB网络集线器连接录音机时, 操作可能变得不稳定。这种情况下, 请避免使用USB网络 集线器。

## 结束与个人电脑的连接:

#### **Windows**:

**1** 在屏幕右下角的工作选项点击[  $B_2$  ]。点击 [Safely remove USB Mass **Storage Device torage** ]。

Safely remove USB Mass Storage Device - Drives(Q:, S:)

• 驱动器名会依所使用的电脑而定。

**② 当出现安全地移除内存卡窗口, 点击[OK]。** 3 中断录音机与个人电脑的连线。

**Macintosh acintosh**:

- ❶ 用拖放的方式, 将出现在桌面 的录音机驱动器图示移至回收 站。
- 2 中断录音机与个人电脑的连 线。

![](_page_15_Picture_3.jpeg)

备注:

当录音指示灯闪烁,绝对不要断开USB的连接。否则,数据可能被损坏。

# 安全及正确的使用方式

### -般须知

- 请勿将录音机放置在高温潮湿之场所, 如直接照射阳光之密闭车内, 或夏天的海边。
- 请勿将录音机存放在湿度过高或灰尘过多的地方。
- **请勿使用有机溶剂, 如: 酒精及稀释剂清洁零件。**
- 请勿将录音机放置在电器, 如: 电视及冰箱之上方或附近。
- 当靠近手机或其他无线电设备而引起干扰或噪音时应避免录音或播放, 如您遇到噪音, 可 将机器移到别处或使噪音远离录音机。
- 避免沙子或灰尘, 这些可能会造成不可修复之损坏。
- 避免强烈之震动或冲击。 免强烈之震动或冲击。
- 请勿⾃⾏拆解、修理或改造。
- 请勿在骑乘车辆 (如自行车、 机车或竞技车) 中操作机器。
- 将机器放置在儿童无法取得之场所。

#### <有关数据消失的注意事项> 有关数据消失的注意事项>

在对内存记录内容时的错误操作、 机器的故障、 修理等会使其损坏或消失。 对一些重要的记录内容, 建议另外保存在电脑的硬盘等可记录的媒体上。 任何由于非OLYMPUS或授权之第三方进行的维修所发生的数据损失而造成的任何被动伤害或任何伤 害等责任,**OLYMPUS**概不负责。

## 电池

#### f危险:

- 电池不可弃置于火焰中, 或加热、短路及分解。
- 切勿将电池存放在以下环境, 如: 阳光直射、高温车内, 或接近热源的地方。

## 八警告:

- 请勿将铅线或端子直接焊接到电池上, 或修改电池构造。
- 请勿将⊕及⊝两端子接在一起, 否则可能会导致火灾、 过热或触电。
- **携带或存放电池时, 务必将电池放入附带的旅行盒里, 以保护端子。请勿将电池与金属物** 体一起携带或存放 (例如钥匙环)。
- 如果不遵守警告, 可能会导致火灾、 过热或触电。
- 请勿将电池直接安装在电源插座, 或车内的点烟器上。
- 装入电池时,请勿颠倒⊕与⊝两端子。
- 如果电池液体流入眼睛, 请立即用清水冲洗, 并且就医。
- <mark>• 不可尝试将碱性电池、锂电池或其他非充电电池加以充电。</mark>
- **请勿使用外壳撕落或破裂之电池。**
- 请将电池保存在儿童无法取得之场所。
- 若您发现本产品有任何异常现象, 如异常噪音、高热、冒烟或燃烧异味等: ① 立刻取出电池,并小心灼伤;

2 通知您的购买店或当地OLYMPUS代理以提供服务。

- 请勿将电池放在水中。 请勿让水接触到端子。
- **请勿拆下或破坏电池的绝缘纸。**
- 如果发现电池有问<mark>题,例如漏液</mark>、变色或变形,请勿继续使用。
- · 如果充电过了应完成充电时间仍未完成, 请拔下充电器。
- 如果电池液体接触到皮肤或衣物, 请立即用清水冲洗。
- 请将电池远离⽕。 将电池远离⽕。

## f注意:

- 请勿让电池受到强烈撞击。 勿让电池受到强烈撞击。
- 使用长期未用的充电电池时, 请务必先充电再使用。
- 充电电池有寿命。 操作时间变短时, 请更换新电池, 即使已在规定的条件下将电池充满电 也一样。

## 故障现象

- 问1: 按操作按钮不起作用。
- 答1: POWER/HOLD开关可能处于锁定状态。 电池可能已耗尽。 电池可能未能正确插入。
- 问2: 听不到声音。
- 答2:耳机插头可能未正确插入录音机。
- 音量可能处在最小电平处。
- 问3: 不能录音。
- 答3: 录⾳机停⽌期间继续按 ⾳机停⽌期间继续按**STOP(**4**)**按钮∶ • 在所选文件夹内的剩余录音时间可能已达到[00:00]位置。 按REC(●)按钮,[内存满]在显示屏上呈现。 按REC(●)按钮,[文件夹满]在显示屏上呈现。
- 问4: 播放速度太快 (太慢)。
- 。<br>答4: 本录音机可能处在快速 (慢速) 播放模式。

# 附属品(选购)

- **立体声麦克风:ME51SW**
- 紧凑型变焦麦克风 (单一指向性) :ME32 ● 单声道麦克风相当灵敏, 可消除杂音 (单
- 向):**ME52W ● 领带夹式麦克风 (单一指向性) :ME15**

## 规格

#### 一般规格

- 记录媒体: 内置存储器 **VN-8700PC**: 4 GB **VN-8600PC**: 2 GB
- **VN-8500PC**: 1 GB ■ 记录格式: MP3**\*** (MPEG-1⾳频第3层) WMA (Windows Media Audio)
- 输入等级: 70 dBv ■ 最大输出功率: 250 mW (8 Ω扬声器)
- 最大耳机输出: ≤ 150 mV \_ (依照EN 50332-2)
- 宽带网络特征耳机输出:
- 75 mV ≤\_ (依照 EN 50332-2) ■ 扬声器:
- 内置28 mm动态扬声器 ■ MIC 插孔:
- ø 3.5 mm插孔,电阻2 kΩ
- **EAR 插孔:**
- ø 3.5 mm插孔,电阻8 Ω以上 ■ 输入电源要求:
- AAA电池 (LR03) 或Olympus Ni-MH充 电电池 ■ 外观尺寸:
- 108 mm × 39 mm × 16.8 mm(不计突 出物)
- 重量:66 g (包括电池)
- **操作温度:**0℃ 42℃

**\***仅⽤于VN-8700PC/VN-8600PC

- **电话拾音器:TP7**
- **Ni-MH充电电池和充电器套件: BC400**
- **Ni-MH充电电池: BR401**
- **连接电缆: KA333**

#### 总频率响应

## ■ 在记录或播放模式过程中:

MP3格式

(仅⽤于VN-8700PC/VN-8600PC)

![](_page_16_Picture_528.jpeg)

WMA格式

![](_page_16_Picture_529.jpeg)

#### ■ 内置麦克风 (记录模式期间):

40 Hz到14 kHz

• 但是频率响应的上限值取决于各录音模式 (见以上图表)。

### 关于音乐文件

若录音机无法播放已传输的音乐文件, 请查看取样频率及比特率是否在可播放的范围内。下表是录音机 可播放的有关音乐文件的取样频率及比特率的范围。

![](_page_17_Picture_482.jpeg)

\* 仅⽤于VN-8700PC/VN-8600PC。

可变式比特率MP3文件 (转换比特率可能不同) 可能无法正确播放。

• 录⾳机兼容Microsoft Corporation DRM9,但不兼容DRM10。

虽然文件格式与录音机播放的格式兼容,但录音机并非支持所有编码器。

#### 录音时间指南

#### 4 **MP3**格式: (仅⽤于 式: **VN-8700PC/VN-8600PC N-8700PC/VN-8600PC**)

![](_page_17_Picture_483.jpeg)

#### ■ WMA格式:

Ī

![](_page_17_Picture_484.jpeg)

#### 备注:

#### • 上述数值只是粗略的指引。

- 请注意,⽐特率较低时,可录制时间差将增⼤。
- 如果实施了许多短时间记录, 可记录时间将缩短 (显示的可记录时间和记录的时间为大致显示值)。

备注:

 $AGR$ 

的时间均限于上数值。

• 对于WMA和MP3,单个⽂件的最⼤容量限于

无论内存剩余空间有多少,每个文件最长可录音

#### 每个文件的最长录音时间

## 4 **MP3**格式: (仅⽤于**VN-8700PC/VN-8600PC N-8700PC/VN-8600PC**)

![](_page_17_Picture_485.jpeg)

#### 4 **WMA**格式:

![](_page_17_Picture_486.jpeg)

### 电池寿命指南

#### ■ 碱性电池:

![](_page_17_Picture_487.jpeg)

#### ■ Ni-MH 可充电电池:

![](_page_17_Picture_488.jpeg)

\* 仅⽤于VN-8700PC/VN-8600PC。

#### 备注:

• 以上数值为近似值,仅供参考。

• 电池的持续时间以本公司的实验方法为依据。 根据使用的电池类型和使用环境会有显著不同。

规格及设计变更不另⾏通知。